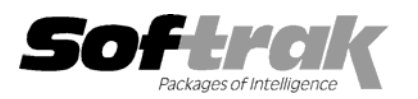

# **Adagio® Receivables 8.0A (2005.03.22) Release Notes**

The most up-to-date compatibility information is on the **Product Compatibility Info** link at www.softrak.com.

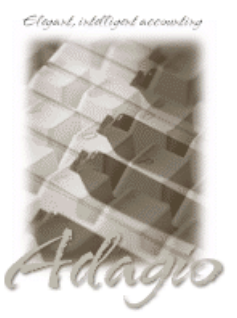

#### **Adagio**

BankRec 6.8B Crystal Reports® 8.5 for Adagio GridView 6.8A, 8.0A, 8.0B Invoices 6.8A, 6.8B JobCost 6.8B Lanpak 6.8A Ledger 6.8A - 8.0C \* see note OLEDB 6.8A OrderEntry 6.8A, 6.8B SalesAnalysis 6.8B, 8.0A Time&Billing 6.8A

### **Other Products**

KOM Account Code Change 8.0B KOM Customer Number Change 8.0A Wellspring PrintBoss 4.6 or newer MS Office 97 - 2003 MS Windows 98, NT, 2000, XP

# **Enhancements and revisions in Adagio Receivables 8.0A (2005.03.22)**

- ♦ Adagio Receivables now supports multi-currency accounting. The Adagio MultiCurrency module is required and must be installed. You must have Adagio MultiCurrency installed in order to open or create a multi-currency Adagio Receivables database.
- ♦ Email statements as a PDF attachment through MAPI compliant email clients (such as Outlook) or directly using SMTP. Email cover sheets (in text format) may be entered, stored on file and selected by customer when emailing statements. Email cover sheets can include fields from the customer master file. Statements emailed are logged in an email queue. Statements can be viewed and resent from the queue. The queue can be printed. Optionally add a date and time stamped note to the customer file when a statement is emailed (faxed, or printed) by setting 'Add customer note for statements' in the Company Profile.
- ♦ You can email customers without having to send them a statement.
- ♦ Many new customer fields have been added, including:
	- Email addresses for contact, statements and invoices
	- Web site URL
	- Credit card information for 2 different credit cards per customer (credit card numbers are encrypted in the database)
	- specifications for email, fax and print out of statements, orders, invoices and credit notes
	- alternate contacts for statements and invoices
	- default 'Ship from location', 'Ship-to code', and 'FOB point' for OrderEntry and Adagio Invoices.

The new fields are available in the customer column editor, finders, smart finder searches, statements, email cover letters, import, export and the Customer List and Statistics reports. Note: fields relating to invoicing will not be visible until 8.0A versions of Adagio OrderEntry and/or Adagio Invoices are released and installed.

- ♦ Customers can include user defined optional fields of type string (3 fields), date (2), amount (2) and units (2).
- ♦ Customers can be assigned a statement specification. This allows customers in the same statement run to use different statement formats.
- ♦ New specification codes have been added to allow you to print the new customer fields on statements. The new codes are C52 to C63 under Customer Info in the statement designer.
- ♦ In the Customer Edit / View, you can now view current and historical orders, invoices and credit notes in Adagio OrderEntry, and invoices and credit notes in Adagio Invoices history.
- ♦ A Calculate Customer Aging function added to the Maintenance menu. It calculates aging buckets in customer records for use when creating custom reports in Crystal Reports or custom views in GridView. This allows your custom reports and views to select customers based on aging totals that are calculated the same way as for statements and the standard aging reports in Adagio Receivables.
- ♦ Alerts have been added to customers. Alerts will pop-up when the customer is viewed or edited, or when referenced during batch entry. Customer Alerts will be supported in the 8.0A versions of Adagio OrderEntry and Adagio Invoices.
- ♦ Sample data has been updated to demonstrate the new features. New fields such as email addresses, credit card information, optional fields and alerts have been populated in customers. Cover Sheets and Payment Methods have been added.
- ♦ Multi-currency sample data has been added and is installed in \softrak\CRWin\mcsamdata. It includes data for Adagio Receivables, Adagio Ledger, and Adagio MultiCurrency (currency codes, tables and exchange rates). When opening the AR multi-currency sample data for the first time the EZFile Directories dialog will appear. In the Currency Path field you must enter \softrak\CRWin\mcsamdata.
- ♦ Edit Payment Methods function added. A Payment Method can be associated with a credit card number in the Customer. Payment Methods are primarily for use in the 8.0A versions of Adagio OrderEntry and Adagio Invoices. A BankRec bank code can be specified in the Payment Method to direct payments taken on invoices in OrderEntry and Invoices to the correct bank in Adagio BankRec.
- ♦ The function 'Active Users' has been added to the Help menu. This function lists the users and the applications they have open for the company you have open.
- ♦ GridView has been added to the Adagio menu. For users to be permitted to create or edit views in GridView when launched from the Adagio menu you must edit the User and select the new option 'Edit GridView'.
- ♦ Users of Adagio GridView can add views to the Inquiry menu. To use this feature, create a Workspace in GridView containing one or more Views, copy the Workspace (.gvs) and Views (.gv) it uses to \softrak\CRWin\Views. GridView must be version 8.0A or higher.
- ♦ Statement print settings are now remembered (like report settings).
- ♦ The statement designer was updated. The menu bar, property dialogs, and Spec Codes list positioning have been improved.
- ♦ The F2 key now supports Windows standard behavior by editing the line selected on a grid (same as clicking the Edit button).
- ♦ The F6 key now opens the smart finder directly from any grid where you can do a find. You do not have to press F5 or the Find button first to invoke the smart finder.
- ♦ The Windows calculator can added to and launched from the toolbar by selecting 'Calculator button' in File | Options.
- $\bullet$  The date of the last data integrity check is now displayed in the status bar.
- ♦ The Data Integrity Checker memo now shows the date the integrity check was run, the starting and ending time, the path and extension of the data and the user name.
- ♦ The Data Integrity Checker now writes full details of the integrity check into the log file (ARWINERR.xxx, where xxx is your company data extension).
- ♦ Added an extension to the Adagio menu to allow Adagio Developer Partners to add their products to the Adagio menu in Adagio Receivables.
- ♦ The source files for all reports in Adagio Receivables are installed in the StandardRP sub-directory rather in the program directory \Softrak\CRWin. You can modify the built-in reports using Crystal Reports for Adagio and place them in \Softrak\CRWin\ModRP. Adagio Receivables will print the modified version of the report from ModRP directory. This allows future installations of Adagio Receivables to update report files without over-writing custom versions of the report. Note: customizations to built-in reports should be redone on any updated report file to take advantage of revisions in the updated version.
- ♦ The install now checks to ensure the current user has rights to write to the Adagio program directories. It also checks that the current user can access the areas of the Windows registry required to install and run Adagio. The chksys utility also makes these checks for the current user.
- ♦ When launching other modules from the Adagio menu in Adagio Receivables, the session date is passed to the module. For example, if you are logged into Adagio Invoices with yesterday's date and launch Adagio Receivables, it will also use yesterday's date as its session date. Most currently shipping versions of Adagio modules accept the session date when launched from the Adagio menu.
- ♦ Multi-select is now supported in the fax queue.
- ♦ The option "Require batch print before posting" has been added to the Integration/Reports Tab in Edit Company Profile.
- ♦ The account description is now displayed when the account number is entered when entering miscellaneous cash receipts.
- ♦ Page break options have been to the Customer List and Statistics report.
- ♦ A table for the GL details for posted transactions file (ARTNDT) has been added, allowing you to create custom Crystal Reports showing the GL distribution for posted transactions.
- ♦ Added specification AR\$ALL.SAM 'All Specification codes' to the sample data. This specification prints all possible spec codes to aid in the design of statement specifications.
- ♦ A Print button has been added to Export Customer function.
- ♦ Customer Inquiry now shows 'Sales this year', 'Sales last year', 'Last activity date' and 'Number of open invoices'.
- ♦ In the Create Write-Off Batch function you can now select a balance range of \$0.00 to \$0.00 and it will look for customers with a \$0.00 balance who still have current amounts in off-setting transactions (net to \$0.00) and create a write off to reduce each transaction's Current Amount to \$0.00. This saves you from having to create manual adjustments before transactions can be written off. This works for customers who do not have any outstanding transactions (either invoices or cash), as their balance is zero.
- ♦ When editing customers, the Edit Customer dialog remembers which tab you were on last for the previous edit.
- ♦ An option to remember the document number in invoice batch entry has been added under File | Options.
- ♦ There was a problem when sorting by the Customer Balance in an aging report if the currency format in the Windows regional settings had a negative sign in after the currency symbol (for example R-n for South African Rands).
- ♦ The 'Auto print posting journal after post' option did not work in 6.8B (2004.05.07).
- ♦ The Customer List and Statistics report showed zero amounts for the PTD, YTD and LY Invoice amounts.
- ♦ Setting the Number of Copies in the printer driver now works for all reports.
- ♦ Interest Invoices printed on the Customer Transaction report with values of zero in the 'Days Del' column. They now print with the appropriate days delinquent after the due date.
- ♦ The Adagio JobCost Job number did not print on Aged Retainage report.
- ♦ When entering details in an adjustment batch, the Credit amount field is now above the Debit amount as you are usually issuing credits when entering adjustments in Adagio Receivables.
- ♦ When entering a job related invoice, the retainage due date automatically updates to the Job due date and the default retainage percent is changed to the Receivables Retainage Percent from the Job.
- ♦ When more than one batch was open, the auto-generated invoice number was incorrect in some cases.
- ♦ When entering the Job Number in an invoice, the warning message "Please enter a valid job" was displayed if Field Verification was on, even though the Job Number was valid.
- ♦ An error occurred if you edited an existing miscellaneous cash batch entry and changed the Account / Department on the Edit Cash Detail screen.
- ♦ A Cash entry for \$0.00 entered in BankRec to match an invoice to an unmatched transaction did not correctly match the transactions when retrieved and posted in Adagio Receivables.
- ♦ Posting cash with a negative unapplied amount caused an error in some cases.
- ♦ The number of columns and column titles in the Historical Transactions tab in the Customer became mixed up in some cases.
- ♦ When editing customer and viewing transactions details, if you clicked OK on the Transaction Details screen without making any changes to the Due Date the message "Revised due date is prior to original due date." Was displayed.
- ♦ When editing the customer statistics, if you changed the 'Total days to pay' it was not saved.
- ♦ In some cases the Cleared Paid Transactions function did not clear all the transactions it should have. This depended upon the version of the Adagio Data Source (ADS) installed, and installing any Adagio product or Service Pack dated after June 2004 also fixed the problem.
- ♦ The C27 spec code for Credit Remaining printed the credit limit instead.
- ♦ You can now import batches when the import file is created in a DOS application and ends with an EOF (end of file) character.
- ♦ Adagio Receivables no longer interfaces to ACCPAC® Plus™ Sales Analysis. This was an undocumented interface.

-- over --

- ♦ In a database created with Adagio Receivables 6.8B the Report Option for 'Default print to file format' was blank. It is now Word.
- ♦ Year End was not clearing any completed transactions to history. Transactions were only cleared to history by Period End.
- ♦ The default width of the statement spec codes for Job Number (L9 and D9) now allows for the 6 character Job Number for Adagio JobCost.
- ♦ Extended characters are now supported in key fields, such as Customer Number. In previous versions, extended character sets for foreign languages were supported in string fields but not in key fields.
- ♦ A progress bar is now shown when the database is prepared for Adagio JobCost after turning on the interface in the Company Profile. Previously it was not obvious that the preparation was proceeding, and if you clicked OK again it caused an error.

# **Enhancements and revisions in earlier versions of Adagio Receivables**

♦ Refer to the Readme help file for details of enhancements and revisions in earlier versions.

## **Installing**

To install Adagio Receivables from the Adagio Product CD, you need the serial number and install code from the Product Label that came with your CD.

If you are installing an upgrade, you need the serial number and install code from the Upgrade Product Label that came with your upgrade CD. A previous version of Adagio Receivables should already be installed on your computer before installing the upgrade. If a previous version is not already installed, you can still install the upgrade. After entering the upgrade serial number and install code, you will also have to enter the serial number and install code from your previous version.

If you are installing a Service Pack, you do not need to enter a serial number or install code. However, a previous version of Adagio Receivables 8.0A must be installed before the Service Pack can be installed.

To install Adagio Receivables (or an upgrade), insert the CD in the drive. If the install program does not start automatically, run ADAGIO.EXE from the root of the CD. Once the install program is running you can click the Help button for detailed instructions. If Adagio Receivables is installed on a network, you must also do a workstation install for each workstation running Adagio Receivables. Refer to the manual or "Installing on a network" in the Readme help for instructions.

To install the Adagio Receivables Service Pack, run the Service Pack program and follow the instructions on the screen. After installing the Service Pack, a workstation install may be required at each station running Adagio Receivables. To determine if a workstation install is required, start Adagio Receivables at the workstation. The workstation install will be automatically started if required. Note: If you are updating multiple applications at the same time, it may be faster to run the all workstation install to update all applications at once on the station. Refer to "Installing on a Network" in the Readme for instructions.

# **Upgrading to this Version**

There are no special instructions for upgrading to this version. A database conversion is not required.

Note 1: Statement specifications created with Adagio Receivables 8.0A cannot be used with earlier versions of Adagio Receivables.

Note 2: Adagio Ledger 8.0C or higher is required for multi-currency Adagio Receivables databases.

-- end --